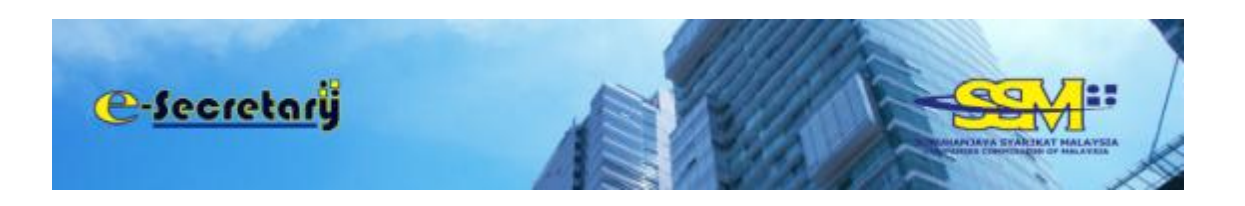

# **USER MANUAL**

# **Application For Renewal Of Practising Certificate Of Secretary**

### **TABLE OF CONTENTS:**

1. Continuing Professional Education (CPE) **1. Continuing Professional Education** (CPE) 2. Application For Renewal Of Practising Certificate Of Secretary : Pg 9-10 3. Download Practising Certificate : Pg 11

# **CONTINUING PROFESSIONAL EDUCATION (CPE)**

Open an Internet browser and navigate to URL of<https://esecretary.ssm.com.my> OR go to SSM Web Portal at [www.ssm.com.my](http://www.ssm.com.my) under the Quick Links and select e-secretary.

- 1. Login into e-secretary system using your username and password that has been registered.
- 2. Key in Verification Code as stated at the screen.
- 3. Click **"Sign In"** button.

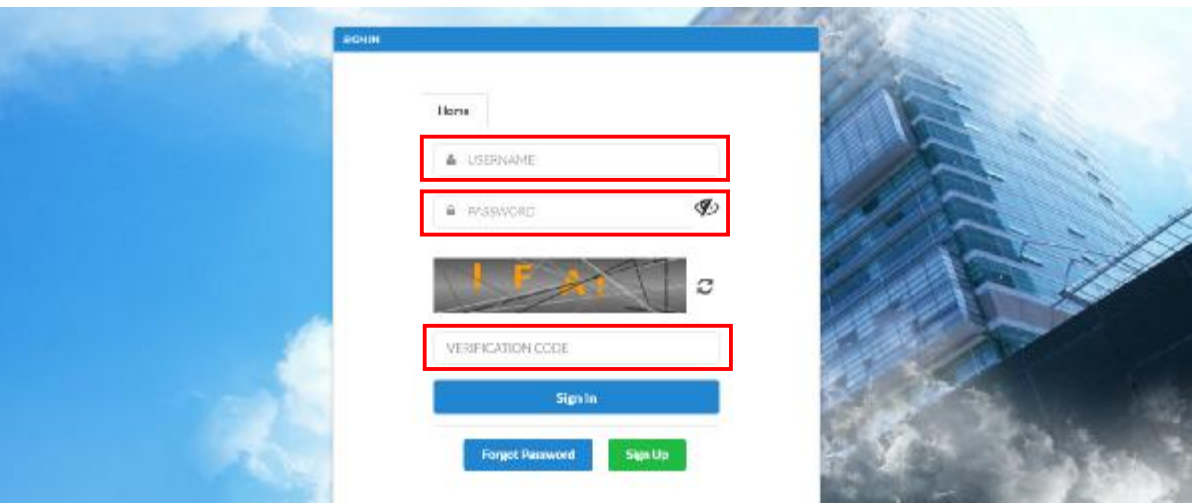

4. Click **"CPE"**

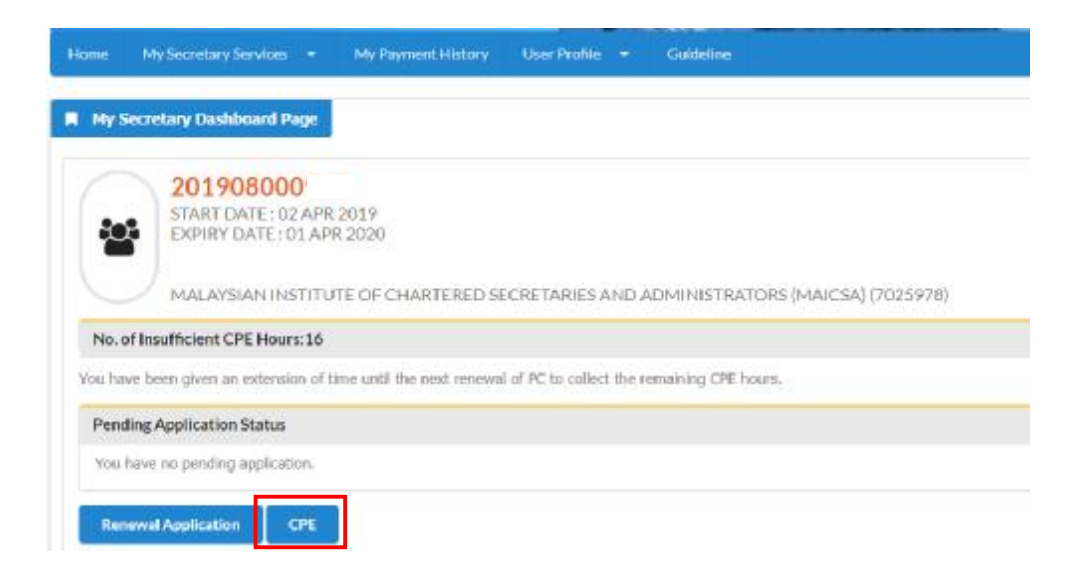

- 5. Select drop down **"Types of CPE"** as stated below:
	- Courses / training;
	- Practical experience; or
	- Studies

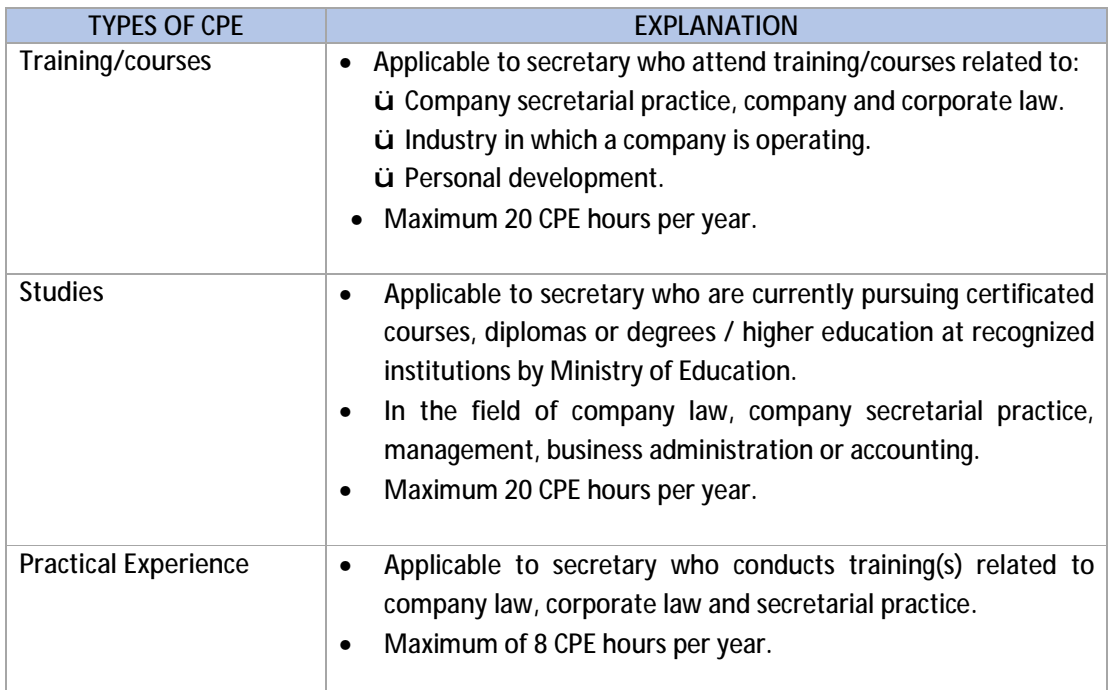

#### 6. Click **"Add New CPE"**

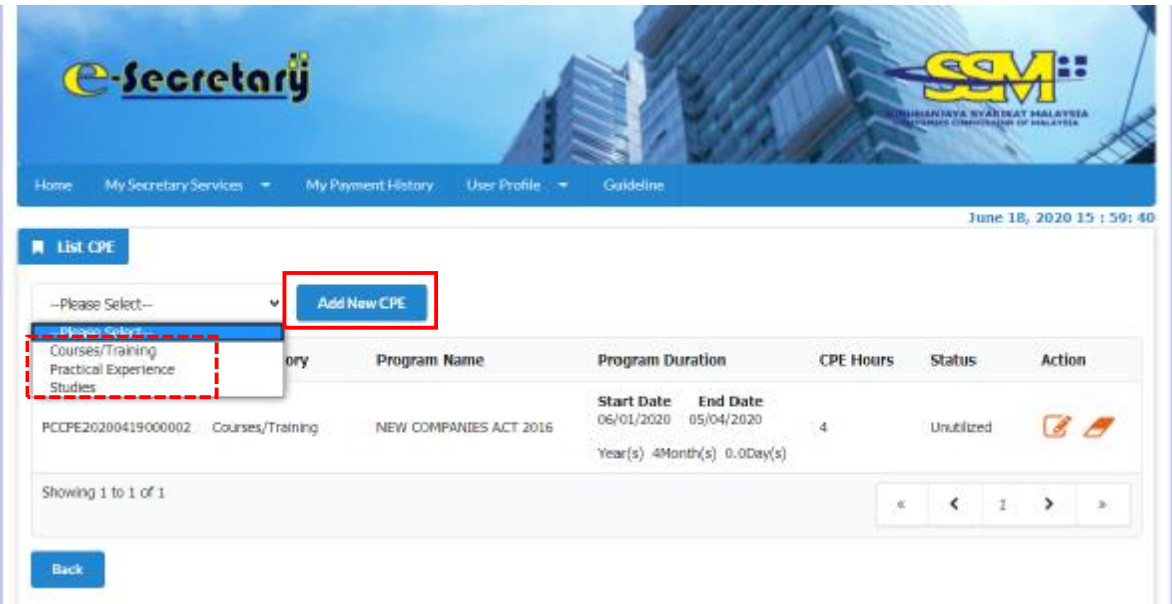

#### **TYPES OF CPE : COURSES / TRAINING**

Applicable to secretary who attend training/courses related to:

- Company secretarial practice, company and corporate law.
- Industry in which a company is operating.
- Personal development.
- 7. Proceed to fill in mandatory information as follow. (Please **do not copy & paste** any information that required to be fill in the system)

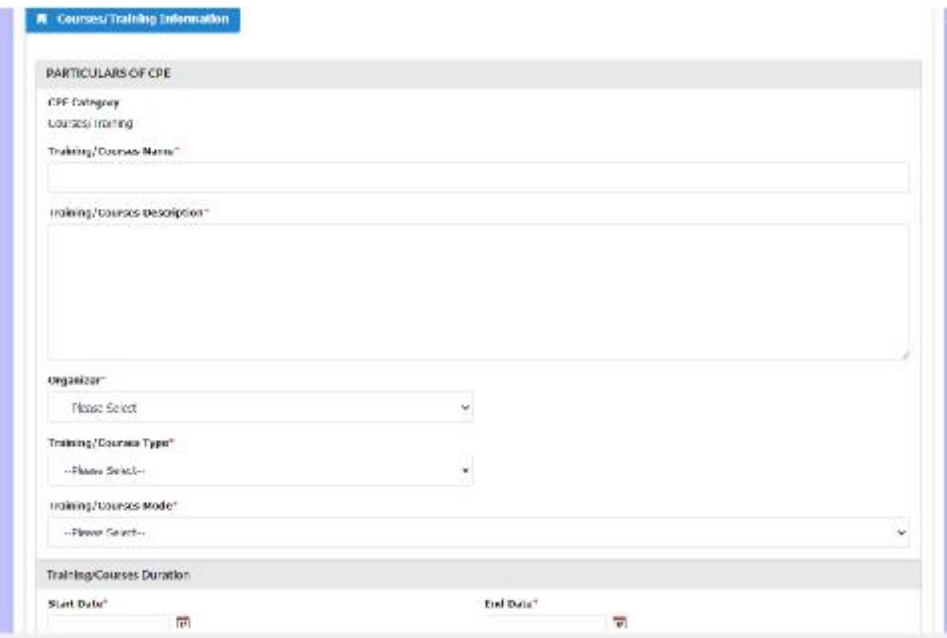

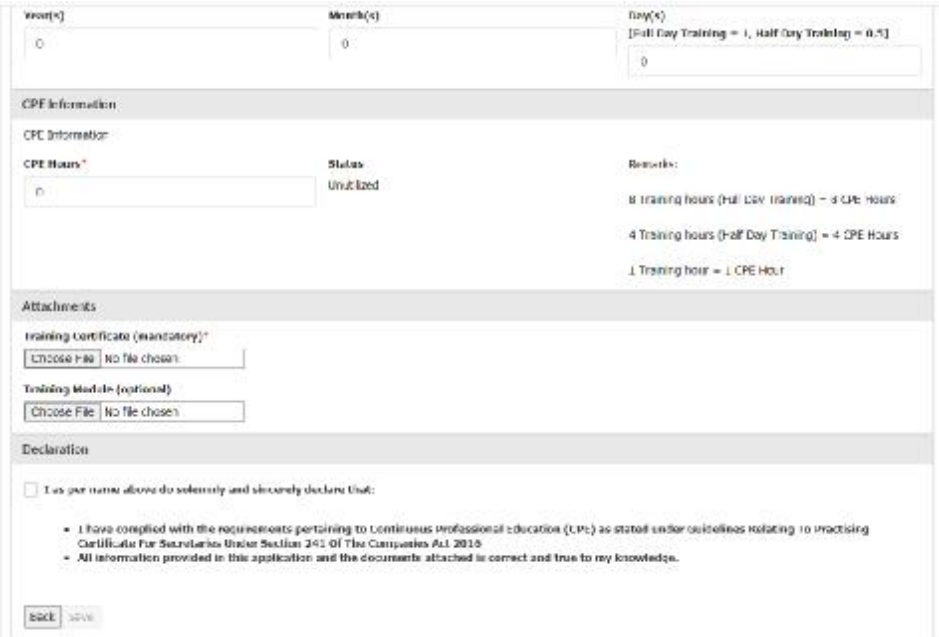

- 8. For **"Training/course type"**, select from the drop down below:
	- (a) Company Secretarial Practice, Company and Corporate Law
		- **Minimum of 60%** of total CPE hours.
		- **Company Secretarial Practise**  Courses related to roles and duties of company secretary as required under the CA2016 or other relevant law and practices.
		- **Company and Corporate Law** Courses related to rules, practices and regulations that govern the company affairs.
	- (b) Industry in which a company is operating
		- **Maximum of 25%** of total CPE hours.
		- Courses related to the **nature or object of the company** that will enhance understanding about operation and management of the company.
		- Eg: Oil and Gas Managing project risk, Oil and gas contract.
	- (c) Personal development
		- **Maximum of 15%** of total minimum CPE hours
		- Courses that will improve personal and professional skills, knowledge, competencies and effectiveness in performing duties as a secretary.
		- Eg: Public speaking and communication, report writing, leadership, time management, critical thinking and etc.
- 9. Select drop down for **"Organiser"** i.e SSM or other. If select other, please fill in name of the training provider.
- 10. Select drop down for **"Training/course type"**
- 11. Select drop down for "**Training/course mode"** i.e classroom, online training or inhouse training
- 12. Tick the **"Declaration"** checkbox after you have read and fulfill all the conditions stated.
- 13. You are required to attach supporting documents i. e training certificate (mandatory) and training module (optional). The documents should be in pdf format.
- 14. Click **"Save"** button.

#### **TYPES OF CPE : PRACTICAL EXPERIENCE**

Applicable to secretary who conducts training(s) related to company law, corporate law and secretarial practice.

- Maximum of 8 CPE hours per year.
- 15. Fill in information below.

(Please **do not copy & paste** any information that required to be fill in the system)

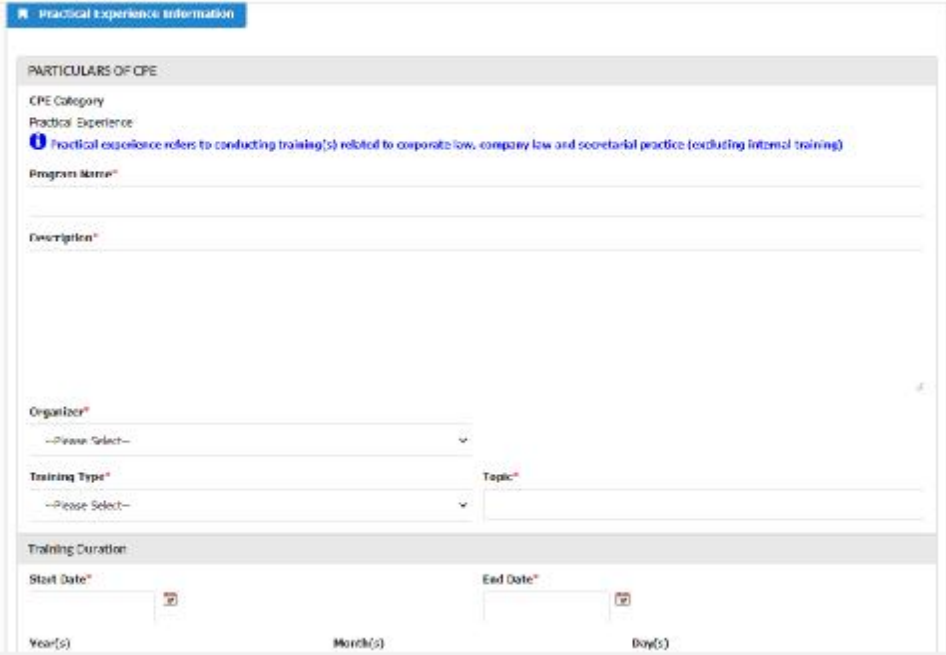

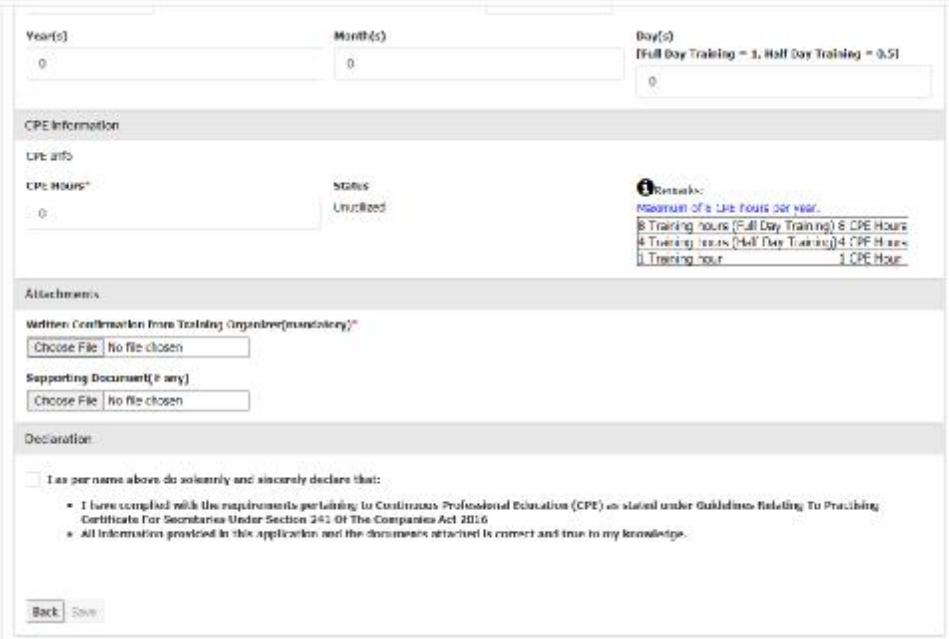

- 16. Tick the **"Declaration"** checkbox after you have read and fulfill all the conditions stated.
- 17. You are required to attach supporting documents i. e Written confirmation from training organizer (mandatory) and any other supporting (optional). The documents should be in pdf format.
- 18. Click **"Save"** button.

#### **TYPES OF CPE : STUDIES**

Applicable to secretary who are currently pursuing certificated courses, diplomas or degrees / higher education at recognized institutions by Ministry of Education.

- In the field of company law, company secretarial practice, management, business administration or accounting.
- Maximum 20 CPE hours per year.
- 19. Proceed to fill in mandatory information as follow: (Please **do not copy & paste** any information that required to be fill in the system)

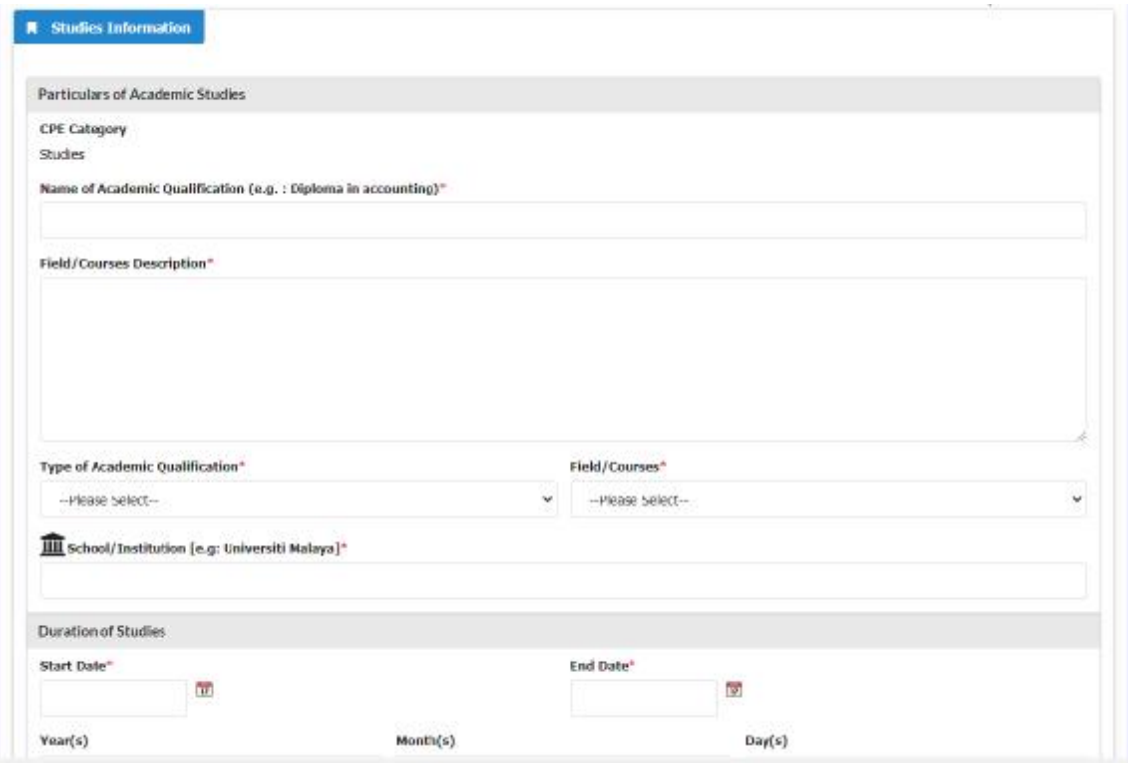

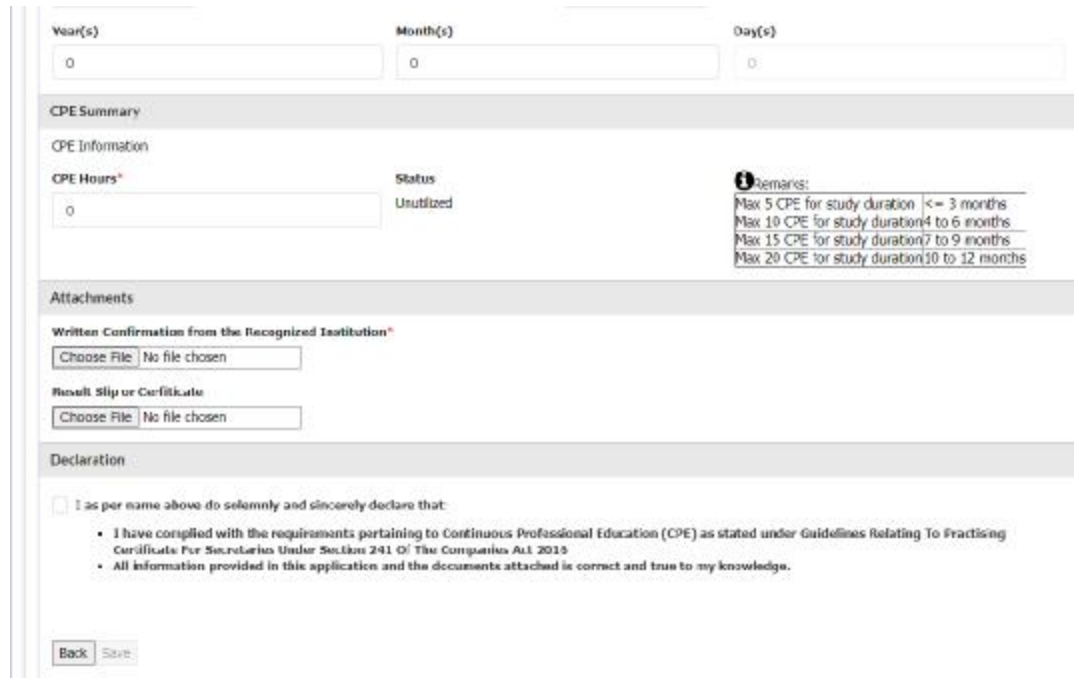

- 20. Tick the **"Declaration"** checkbox after you have read and fulfill all the conditions stated.
- 21. You are required to attach supporting documents i.e w Written confirmation from the recognized institution (mandatory) and Result slip or certificate (optional). The documents should be in pdf format.
- 22. Click **"Save"** button.

# **APPLICATION FOR RENEWAL OF PRACTISING CERTIFICATE OF SECRETARY**

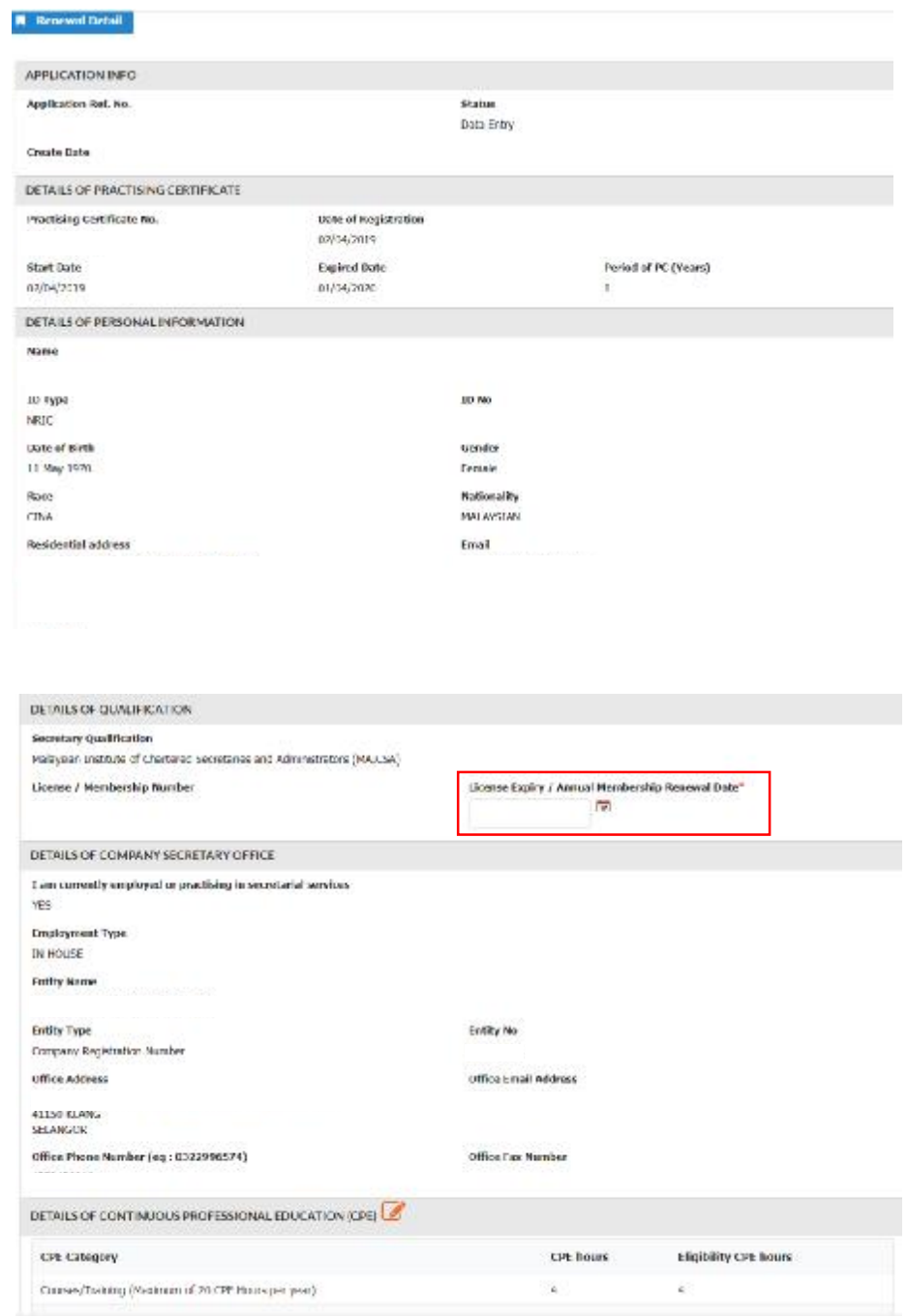

23. Key in **"License Expiry/Annual Membership Renewal Date".** This date refers to your membership in Approved Bodies under 4<sup>th</sup> Schedule.

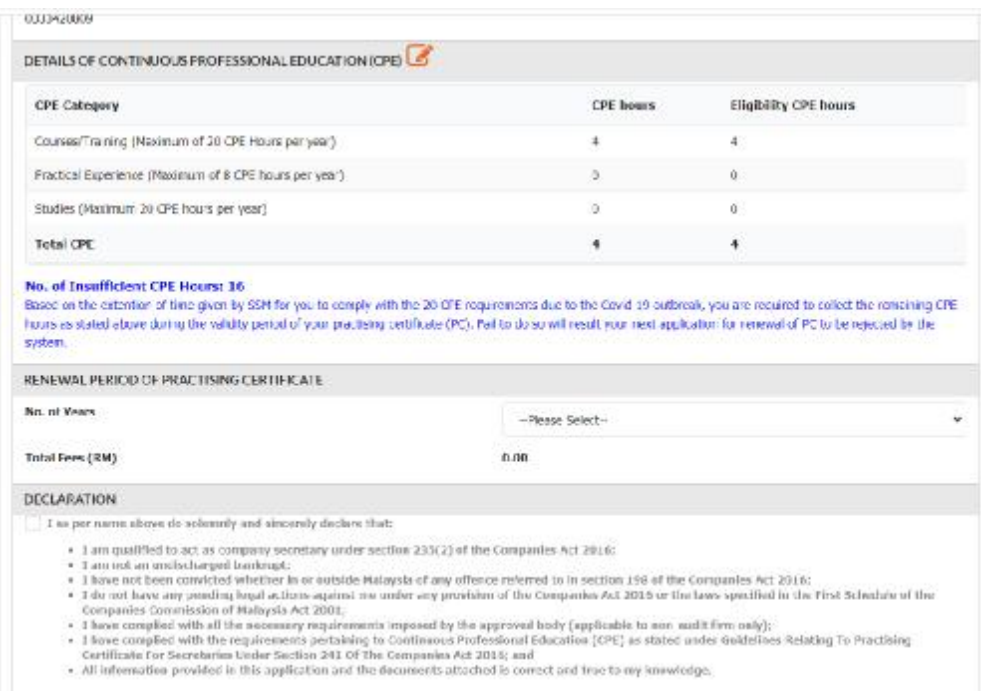

- 24. Select **"No. of Year"** for renewal period of PC whether 1, 2 or 3 years.
- 25. Click the **"Declaration"** checkbox after you have read and fulfill all the conditions stated.

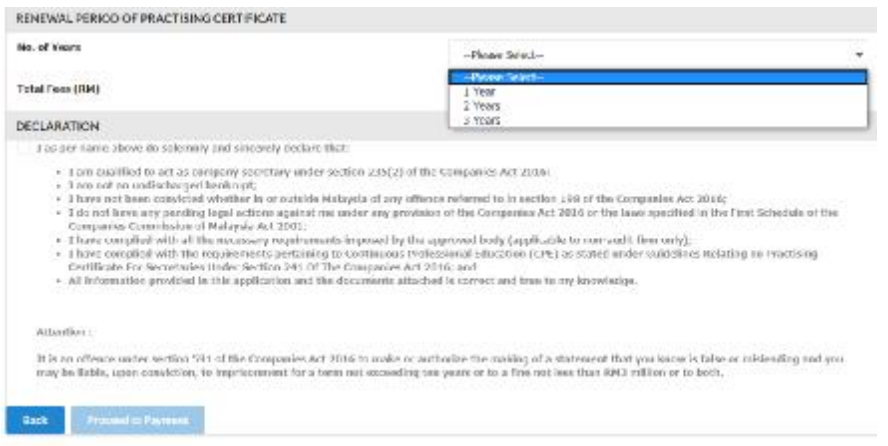

- 26. Click **"Proceed to Payment"** button (You are advised to make the payment using **on-line banking**).
- 27. Take action for payment of fee as follows:

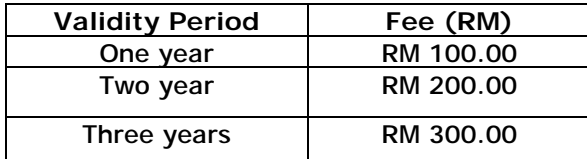

28. The application is **auto approved** by the system once the payment is made.

# **DOWNLOAD PRACTISING CERTIFICATE**

- 29. Login to e-secretary system.
- 30. Select **"List of Renewal Transaction"**.

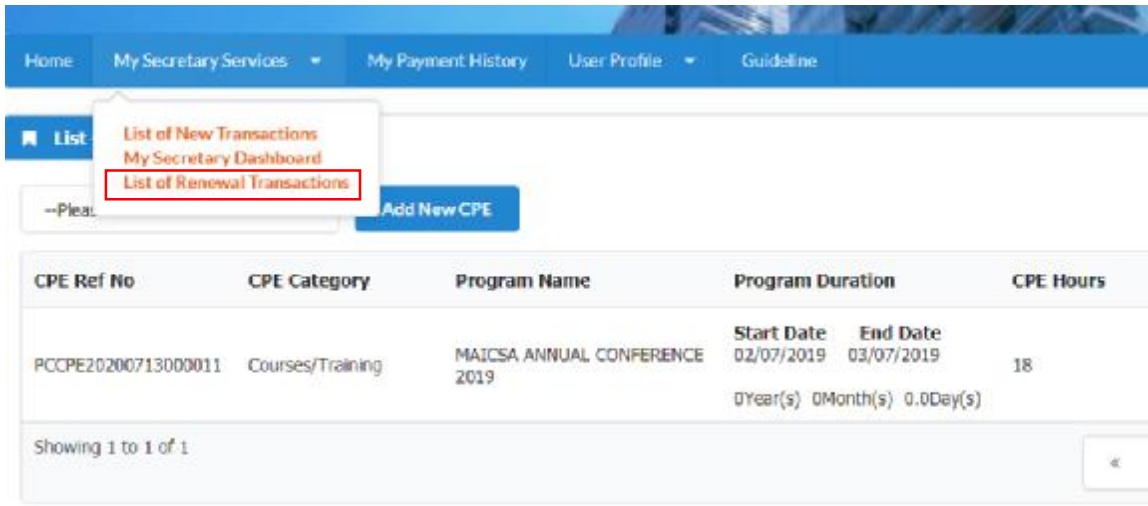

31. Click **"Approved"** and **"Action"** button below.

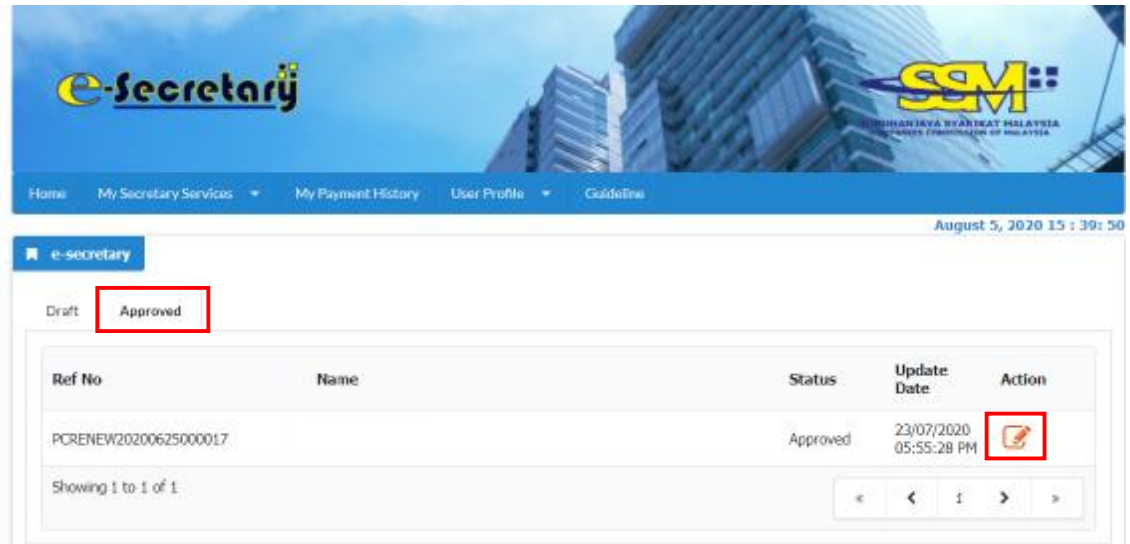

32. Scroll down and click **"Download Certificate"** for the practicing certificate

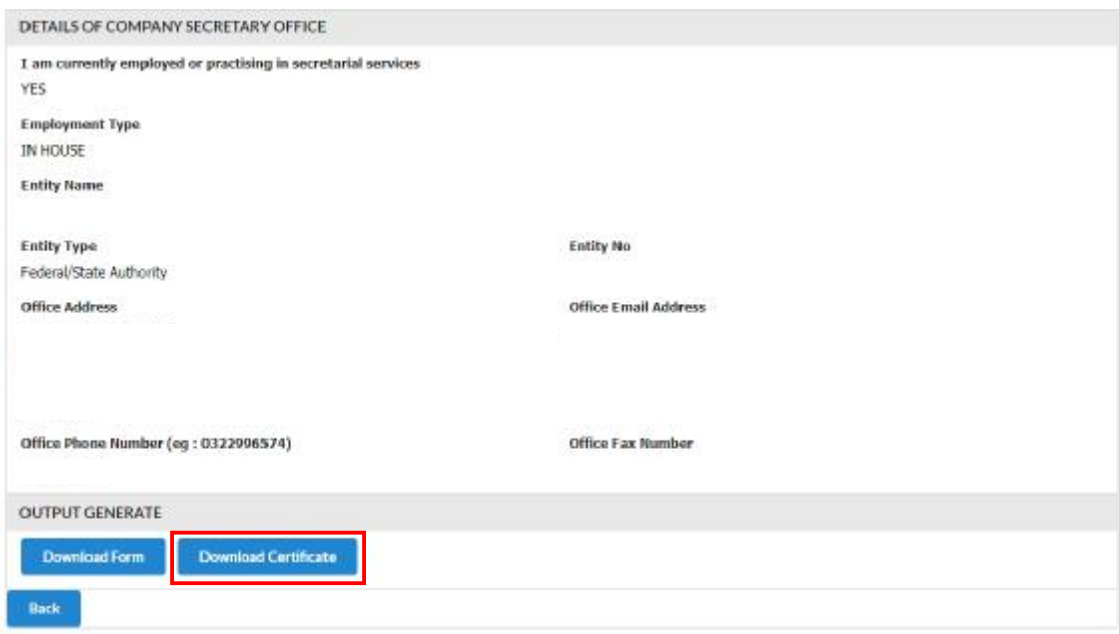